**СОГЛАСОВАНО Первый заместитель генерального директора-заместитель по научной работе ФГУП«ВНИИФТРИ» А.Н. Щипунов 2020 г.**

**Государственная система обеспечения единства измерений**

**Осциллографы цифровые MXR054A, EXR054A, MXR058A, EXR058A, MXR104A, EXR104A, MXR108A, EXR108A, MXR204A, EXR204A, MXR208A, EXR208A, MXR254A, EXR254A, MXR258A, EXR258A, MXR404A, MXR408A, MXR604A, MXR608A**

**МЕТОДИКА ПОВЕРКИ**

**MXR-20-01 МП**

р.п. Менделеево

2020 г.

# **Содержание**

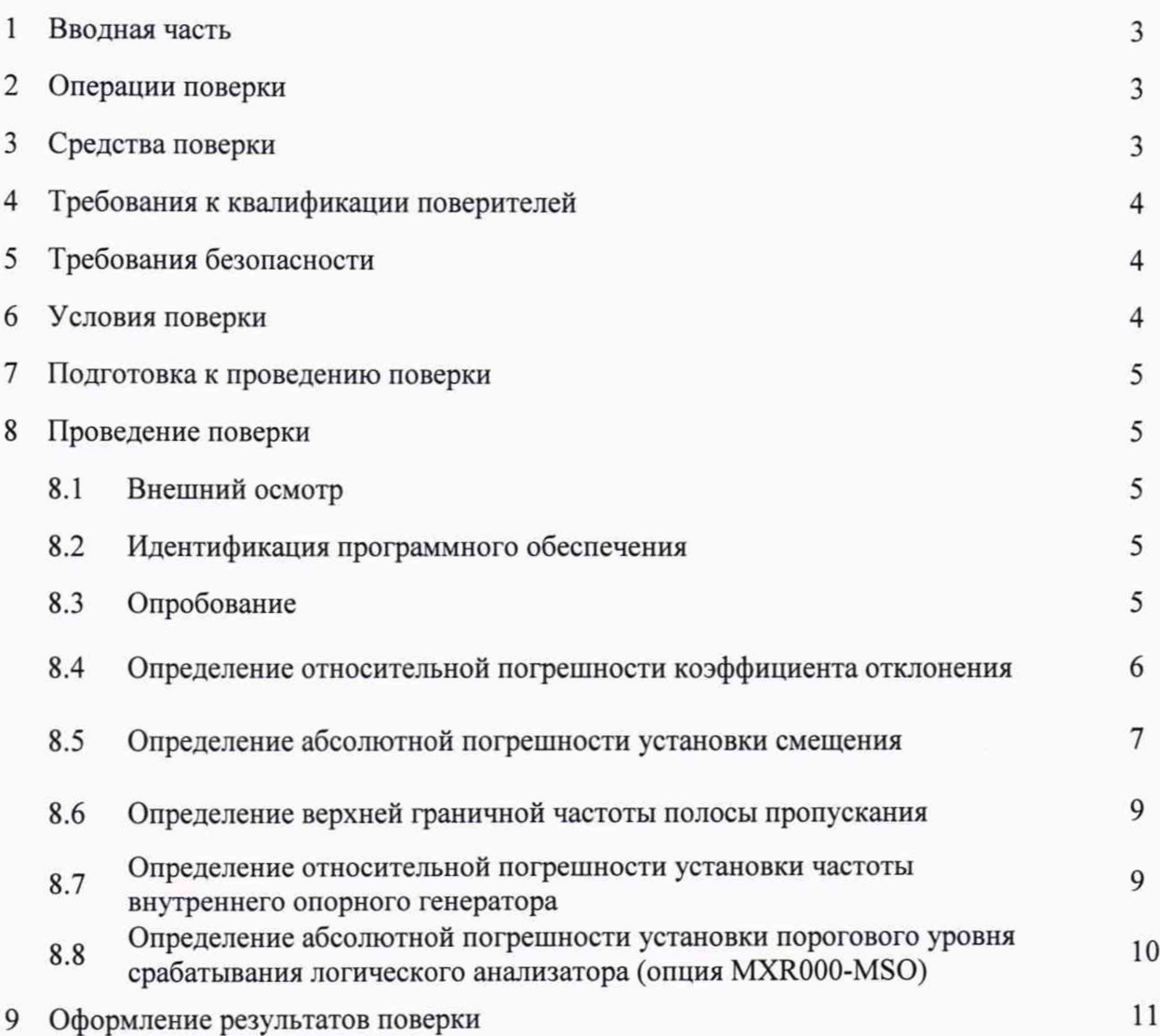

## 1 ВВОДНАЯ ЧАСТЬ

1.1 Настоящая методика поверки (далее МП) устанавливает метолы и средства первичной и периодической поверок осциллографов цифровых MXR054A, EXR054A, MXR058A, EXR058A, MXR104A, EXR104A, MXR108A, EXR108A, MXR204A, EXR204A, MXR208A, EXR208A, MXR254A, EXR254A, MXR258A, EXR258A, MXR404A, MXR408A, MXR604A, MXR608A (далее - осциллографы серии MXR), изготавливаемых компанией «Keysight Technologies Malaysia Sdn. Bhd.», Малайзия.

1.2 Первичной поверке подлежат осциллографы цифровые серии MXR до ввода в эксплуатацию и после ремонта.

Периодической поверке подлежат осциллографы цифровые серии MXR, находящиеся в эксплуатации и на хранении.

1.3 Интервал между поверками 1 год.

#### 2 ОПЕРАЦИИ ПОВЕРКИ

2.1 При проведении поверки осциллографов цифровых серии MXR должны быть выполнены операции, указанные в таблице 1.

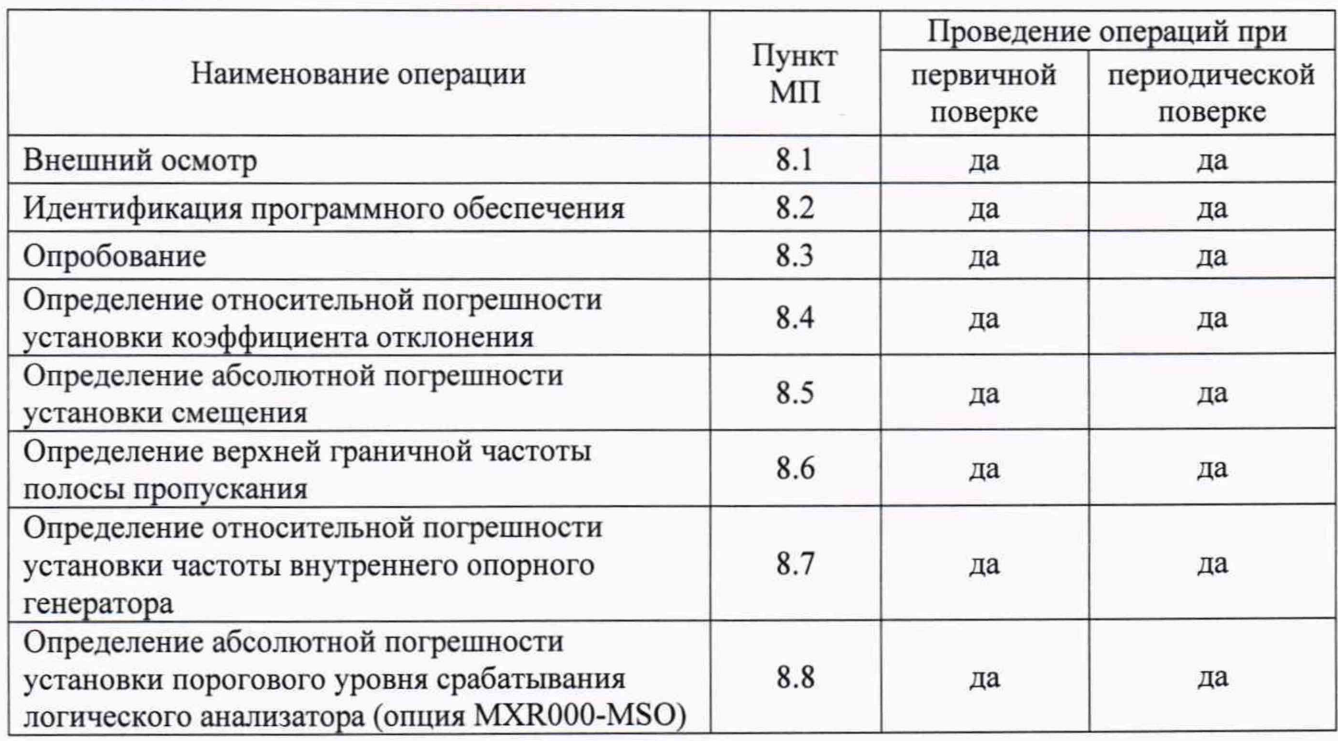

Таблица 1

2.2 Допускается проведение поверки отдельных измерительных каналов или меньшего числа измеряемых величин или на меньшем числе поддиапазонов измерений, которые используются при эксплуатации по соответствующим пунктам настоящей методики поверки для осциллографов цифровых серии MXR.

Соответствующая запись должна быть сделана в эксплуатационных документах и свидетельстве о поверке на основании решения эксплуатирующей организации.

# 3 СРЕДСТВА ПОВЕРКИ

3.1 При проведении поверки осциллографов цифровых серии MXR должны быть применены средства измерений, указанные в таблице 2.

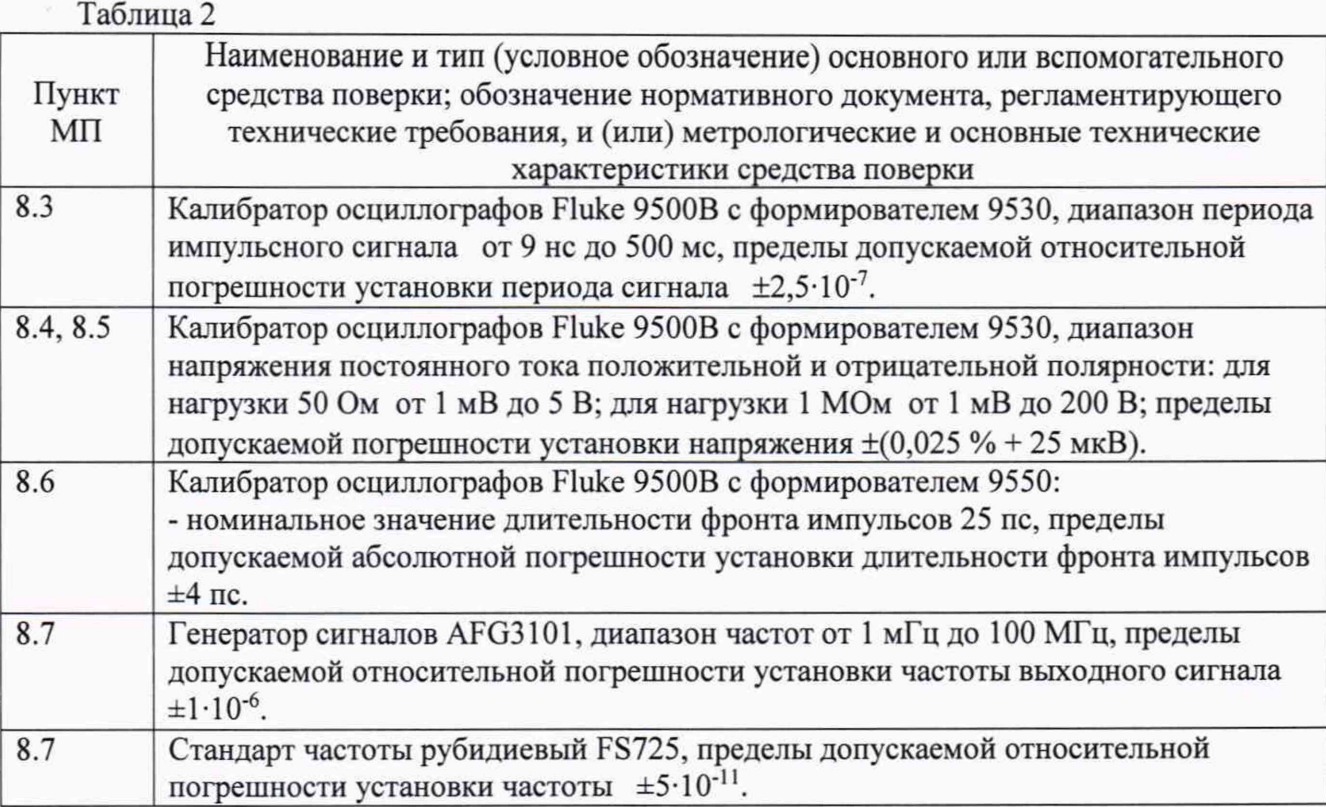

3.2 Допускается использовать аналогичные средства поверки, которые обеспечат измерение соответствующих параметров с требуемой точностью.

3.3 Средства поверки должны быть исправны, поверены и иметь действующие свидетельства о поверке.

# 4 ТРЕБОВАНИЯ К КВАЛИФИКАЦИИ ПОВЕРИТЕЛЕЙ

4.1 Поверка должна осуществляться лицами со среднетехническим или высшим образованием, аттестованными в качестве поверителей области  $\, {\bf B}$ техническим радиотехнических измерений в установленном порядке и имеющим квалификационную группу электробезопасности не ниже второй.

4.2 Перед проведением поверки поверитель должен предварительно ознакомиться с документом «Осциллографы цифровые серии MXR. Руководство по эксплуатации. 54964-97007RU» (далее MXR РЭ).

#### 5 ТРЕБОВАНИЯ БЕЗОПАСНОСТИ

5.1 При проведении поверки необходимо соблюдать требования безопасности, регламентируемые Межотраслевыми правилами по охране труда (правила безопасности) ПОТ Р М-016-2001, РД 153-34.0-03.150-00, а также требования безопасности, приведённые в эксплуатационной документации на осциллографы серии MXR и средства поверки.

Средства поверки должны быть надежно заземлены в соответствии с 5.2 эксплуатационной документацией.

5.3 Размещение и подключение измерительных приборов разрешается производить только при выключенном питании.

### 6 УСЛОВИЯ ПОВЕРКИ

6.1 Поверку осциллографов серии MXR проводить в следующих условиях:

- температура окружающего воздуха, <sup>0</sup>С
- относительная влажность воздуха, % не более
- атмосферное давление, кПа (мм рт.ст.)
- напряжение сети, В
- $-$  частота сети,  $\Gamma$ ц

от 18 до 28;  $80:$ от 84 до 106,7 (от 630 до 800); от 198 до 242; от 49,5 до 50,5.

# **7 ПОДГОТОВКА К ПРОВЕДЕНИЮ ПОВЕРКИ**

7.1 Перед проведением поверки необходимо произвести подготовительные работы, оговоренные в руководстве по эксплуатации на осциллографы серии MXR и на применяемые средства поверки.

### **8 ПРОВЕДЕНИЕ ПОВЕРКИ**

#### 8.1 Внешний осмотр

Внешний осмотр осциллографа проводить визуально без вскрытия, при этом необходимо проверить:

- комплектность, маркировку и пломбировку на соответствие MXR РЭ;

- целостность и чистоту разъемов входных и выходных сигналов, USB, VGA, DisplayPort, LAN и питания;

- целостность пломбировки;

- отсутствие видимых повреждений, влияющих на работоспособность осциллографа серии MXR.

Результат внешнего осмотра считать положительным, если:

- комплект поставки, маркировка и пломбировка соответствуют документу MXR РЭ;

 $-$  разъемы входных и выходных сигналов, VGA, DisplayPort, USB, LAN и питания целы и чисты

- отсутствуют видимые повреждения, влияющие на работоспособность осциллографа серии MXR.

В противном случае результаты внешнего осмотра считать отрицательными и последующие операции поверки не проводить.

#### **8.2 Идентификация программного обеспечения**

8.2.1 Идентификационное наименование и номер версии ПО осциллографа отображаются на экране прибора при нажатии клавиши "HELP" и выбора закладки "About Infiniium ".

8.2.2 Идентификационное наименование и номер версии ПО должны соответствовать данным, приведенным в таблице 3.

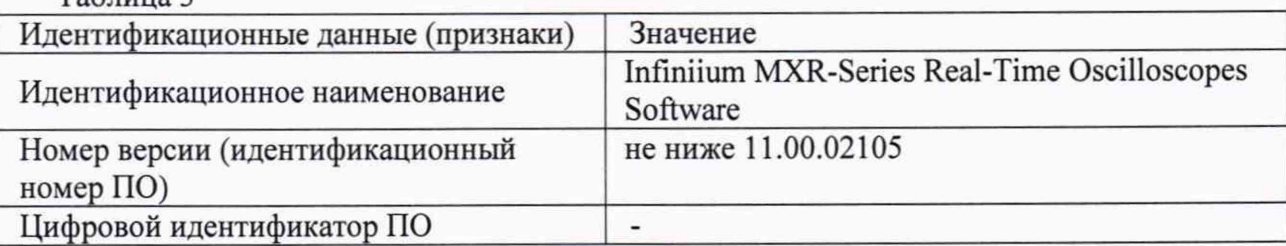

В противном случае результаты идентификации ПО считать отрицательными и последующие операции поверки не проводить.

# 8.3 Опробование

Таблица 3

8.3.1 Подготовить осциллограф к работе в соответствии с MXR РЭ. В процессе загрузки осциллографа проверить отсутствие сообщений о неисправности, а также работоспособность экрана осциллографа, режимы изменения коэффициентов отклонения и развертки, диапазон перемещения линии развертки по вертикали.

8.3.2 Собрать измерительную схему в соответствии с рисунком 1, подключая сигнал формирователя 9530 на вход канала «1» поверяемого осциллографа.

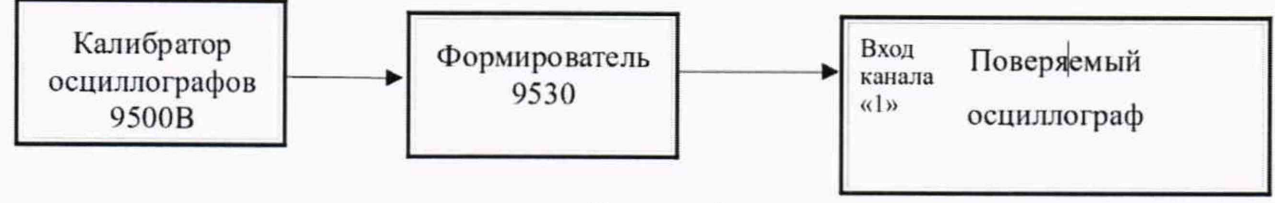

### Рисунок 1

8.3.3 Установить калибратор 9500В в режим генерирования синусоидального сигнала с амплитудой 200 мВ и частотой 100 кГц. На осциллографе нажать кнопку «AutoScale». Уменьшая значение коэффициента развертки осциллографа, наблюдать увеличение амплитуды синусоидального сигнала на экране осциллографа. Увеличивая значение коэффициента отклонения осциллографа, наблюдать уменьшение амплитуды синусоидального сигнала на экране осциллографа.

8.3.4 Повторить измерения по п.п. 8.3.2, 8.3.3 ПИ, подавая сигнал формирователя 9530 на входы остальных каналов поверяемого осциллографа.

8.3.5 Результаты поверки считать положительными, если на экране поверяемого осциллографа наблюдается синусоидальный сигнал амплитудой 200 мВ и частотой 100 кГц, органы управления работают исправно.

8.3.6 В противном случае результаты поверки считать отрицательными и последующие операции поверки не проводить.

### **8.4 Определение относительной погрешности коэффициента отклонения**

8.4.1 Собрать измерительную схему в соответствии с рисунком 1, подключая сигнал формирователя 9530 на вход канала «1» поверяемого осциллографа.

8.4.2 Сбросить все настройки осциллографа до начальных, нажав кнопку «Default Setup».

8.4.3 Включить усреднение и установить количество усредняемых отсчетов 256.

8.4.4 Включить канал «1» осциллографа, установить входное сопротивление поверяемого осциллографа 50 Ом, связь входа DC (по постоянному току) и войти в режим измерения среднего значения напряжения.

8.4.5 Установить коэффициент отклонения 5 мВ/дел, затем задать в соответствии с таблицей 3 напряжение на выходе формирователя 9530 калибратора осциллографов 9500В. Последовательно устанавливать коэффициенты отклонения в соответствии с таблицей 3 и заносить в таблицу 3 измеренные осциллографом средние значения напряжения ( $V_{\text{non}}$ ,  $V_{\text{opp}}$ ).

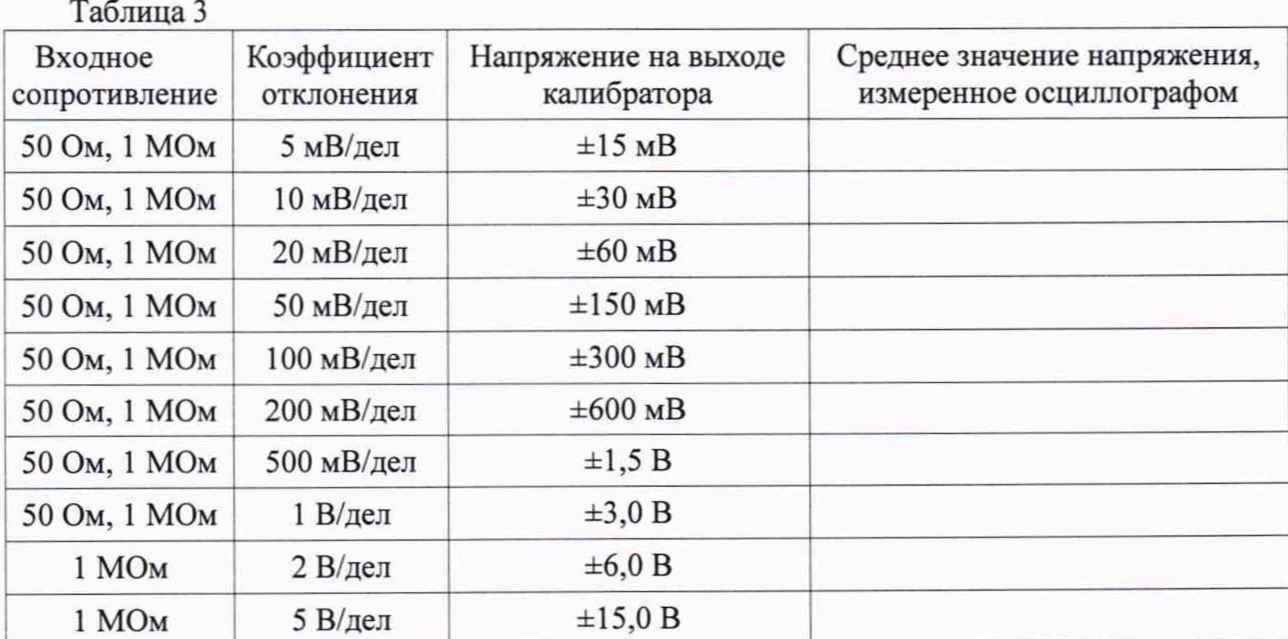

8.4.6 Повторить действия п. 8.4.5 для остальных значений коэффициента отклонения в соответствии с таблицей 3.

8.4.7 Повторить операции п.п. 8.4.4-8.4.6 для остальных каналов поверяемого осциллографа.

8.4.8 Определить относительную погрешность коэффициента отклонения осциллографа по формуле:

$$
\delta K_{\text{ortr,}} = \left(\frac{V_{\text{no}} - V_{\text{orp}}}{U_{\text{no}} - U_{\text{orp}}}\right) \cdot 75\% \tag{1}
$$

где  $\delta K_{\text{or} \kappa \eta}$  – значение относительной погрешности установки коэффициента отклонения;

 $V_{\text{non}}(V_{\text{off}})$  - измеренное осциллографом значение напряжения положительной (отрицательной) полярности;

 $U_{\text{non}}(U_{\text{om}})$  - значение напряжение на выходе формирователя 9530 калибратора осциллографов 9500В положительной (отрицательной) полярности.

8.4.9 Включить канал «1» осциллографа, установить входное сопротивление поверяемого осциллографа — 1 МОм, связь входа - DC (по постоянному току) и повторить операции п.п. 8.4.5-8.4.8.

8.4.10 Результаты поверки считать положительными, если полученные по формуле (1) значения относительной погрешности коэффициента отклонения находятся в пределах ±2 %.

8.4.11 В противном случае результаты поверки считать отрицательными и последующие операции поверки не проводить.

### **8.5 Определение абсолютной погрешности установки смещения**

8.5.1 Сбросить все настройки осциллографа до начальных, нажав кнопку «Default Setup».

8.5.2 Включить канал «1» осциллографа, установить входное сопротивление поверяемого осциллографа 50 Ом, связь входа DC (по постоянному току) и войти в режим измерения среднего значения напряжения.

8.5.3 Включить усреднение, установив количество усредняемых отсчетов 256.

8.5.4 Последовательно устанавливать коэффициенты отклонения в соответствии с таблицей 4 и заносить в таблицу 4 измеренные осциллографом средние значения шума  $(V_0)$ .

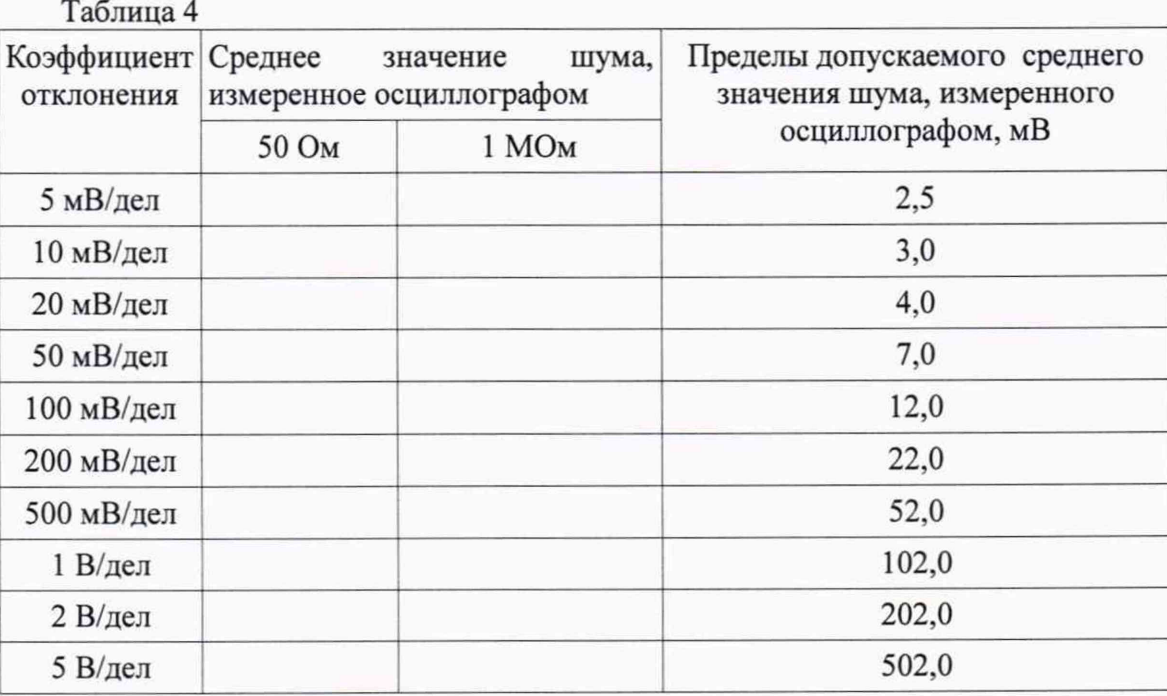

7

8.5.5 Отсоединить от входа канала «1» согласованную нагрузку 50 Ом, установить входное сопротивление поверяемого осциллографа 1 МОм и повторить измерения в соответствии с п.п. 8.5.3, 8.5.4, занося в таблицу 4 измеренные осциллографом средние значения шума.

8.5.6 Повторить операции п.п. 8.5.3-8.5.5 для остальных каналов поверяемого осциллографа.

8.5.7 Результаты поверки считать положительными, если значения шума, измеренные осциллографом, находятся в пределах допускаемых средних значений шума, указанных в таблице 4.

8.5.8 Собрать измерительную схему в соответствии с рисунком 1. Установить калибратор осциллографов 9500В в режим источника напряжения постоянного тока.

8.5.9 Задавать смещение и после равное ему напряжение калибратора 9500В, и только затем соответствующий им коэффициент отклонения в соответствии с таблицей 5. Записывать показания мультиметра и измеренное осциллографом среднее значение напряжения.

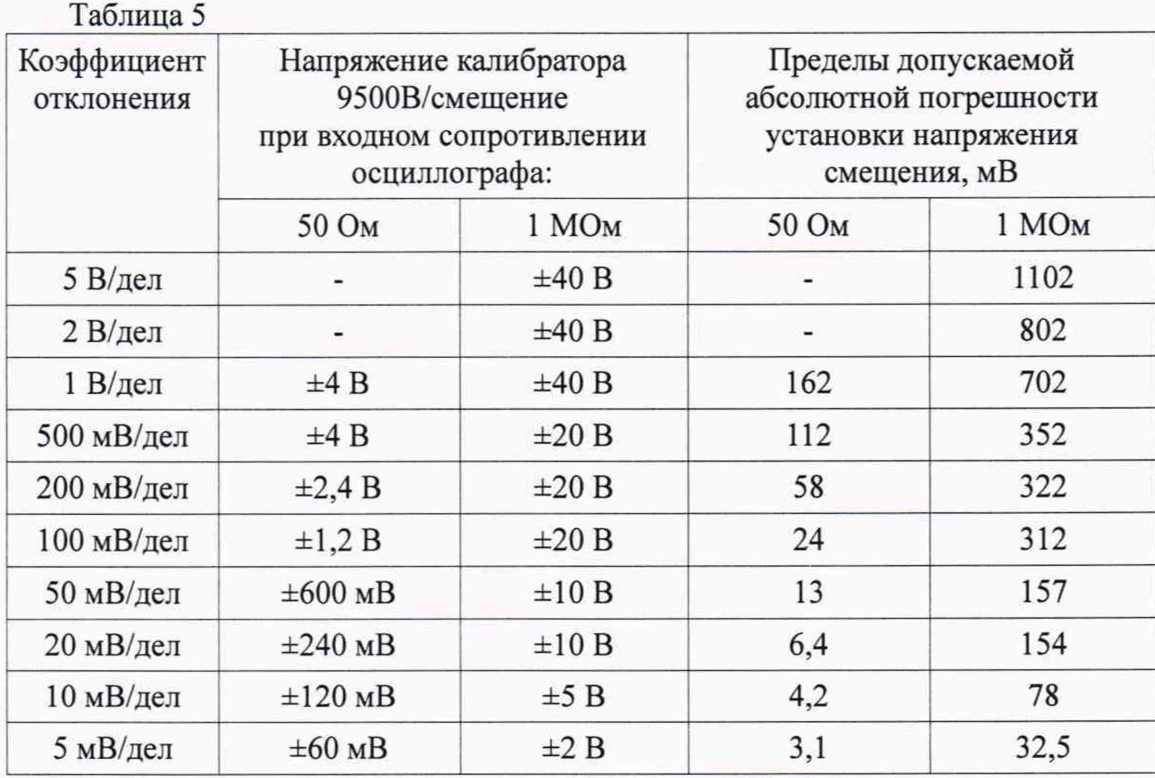

8.5.10 Повторить действия п.п. 8.5.7 - 8.5.9 для остальных значений коэффициента отклонения в соответствии с таблицей 5 в порядке от большего значения коэффициента к меньшему.

8.5.11 Повторить операции п.п. 8.5.7-8.5.10 для остальных каналов поверяемого осциллографа.

8.5.12 Определить абсолютную погрешность установки смещения  $(\Delta V_{cm})$  для каждого канала осциллографа как большее из значений, полученных по формулам:

$$
\Delta V_{\text{cmno},\pi} = U_{\text{no},\pi} - V_{\text{no},\pi} \tag{2}
$$

$$
\Delta V_{\text{cNOT}} = U_{\text{orp}} - V_{\text{orp}} \tag{3}
$$

где  $\Delta V_{\text{CM on}}$  ( $\Delta V_{\text{CM on}}$ ) - абсолютная погрешность установки смещения положительной (отрицательной) полярности;

 $V_{\text{non}}(V_{\text{opp}})$  - измеренное осциллографом значение напряжения положительной (отрицательной) полярности;

 $U_{\text{non}}(U_{\text{opp}})$  - значение напряжение на выходе формирователя 9530 калибратора осциллографов 9500В положительной (отрицательной) полярности.

8.5.13 Результаты поверки считать положительными, если значения абсолютной погрешности установки смещения находятся в пределах, указанных в таблице 5.

8.5.14 В противном случае результаты поверки считать отрицательными и последующие операции поверки не проводить.

#### **8.6 Определение верхней граничной частоты полосы пропускания**

8.6.1 Определение полосы пропускания поверяемого осциллографа произвести при помощи калибратора осциллографов 9500В с формирователем 9550.

8.6.2 Выход формирователя 9550 подключить к входу канала «1» поверяемого осциллографа.

8.6.3 Сбросить все настройки осциллографа до начальных, нажав кнопку «Default Setup», и установить следующий режим поверяемого осциллографа:

- входное сопротивление 50 Ом;

- коэффициент отклонения 1 В/дел;

8.6.4 Установить калибратор осциллографов 9500В в режим формирования импульсного сигнала с длительностью фронта 25 пс.

8.6.5 Установить минимальный коэффициент развертки осциллографа. Включить на осциллографе функцию автоматического измерения длительности фронта импульса между уровнями 0,1 — 0,9 от амплитуды (количество усреднений 4) и измерить длительность фронта импульса (тф).

8.6.6 Рассчитать верхнюю граничную частоту полосы пропускания по формуле (4):

$$
F_{\rm B} = \frac{\kappa_{\Phi}}{\tau_{\Phi}},\tag{4}
$$

где  $F_B$  -значение верхней граничной частоты полосы пропускания осциллографа, ГГц;

Тф - измеренное значение длительности фронта импульса, не;

 $\kappa_{\Phi}$  – постоянный коэффициент ( $\kappa_{\Phi}$  = 0,43).

8.6.7 Отключить выход формирователя 9530 калибратора от входа какала «1» осциллографа, поочерёдно подключить выход формирователя 9550 калибратор к входам остальных каналов осциллографа и выполнить для каждого подключённого канала операции, аналогичные описанным для канала «1».

8.6.8 Результаты поверки считать положительными, если рассчитанное по формуле (4) значение верхней граничной частоты полосы пропускания осциллографа превышает или равно приведенному в таблице 6 значению полосы пропускания модели поверяемого осциллографа.

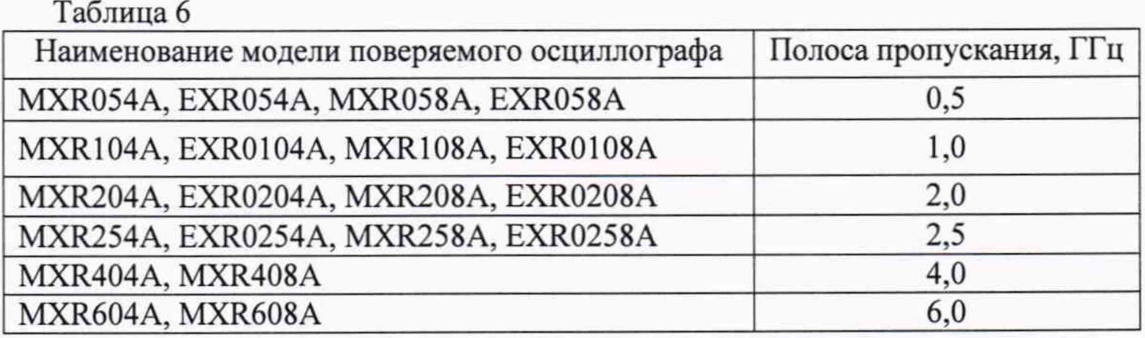

8.6.9 В противном случае результаты поверки считать отрицательными и последующие операции поверки не проводить.

# **8.7 Определение относительной погрешности установки частоты внутреннего опорного генератора**

8.7.1 Определение относительной погрешности установки частоты внутреннего опорного генератора поверяемого осциллографа произвести при помощи генератора AFG3101 и стандарта частоты FS725.

8.7.2 Собрать измерительную схему, подключая выход генератора AFG3101 ко входу канала «1» осциллографа. Подключить выход сигнала «10 MHz» стандарта частоты FS725 к входу внешней синхронизации генератора AFG3101 «Ext Ref Input».

8.7.3 Сбросить все настройки осциллографа до начальных нажатием на кнопку «Default Setup» и произвести калибровку временной шкалы осциллографа в соответствии с руководством по эксплуатации MXR РЭ (см. раздел «Испытание на определение погрешности шкалы времени (TSA)»).

8.7.4 Включить канал «1» осциллографа. Установить частоту дискретизации 1 МГц, коэффициент отклонения 100 мВ/дел, коэффициент развертки 20 мс/дел, включить режим измерения частоты.

8.7.5 Установить на генераторе режим внешней синхронизации от стандарта частоты FS725 с воспроизведением синусоидального сигнала с размахом 600 мВ, частотой  $f_c = 10,000020$  МГц. Включить режим генерации.

8.7.6 Записать измеренное осциллографом значение частоты сигнала f<sub>изм</sub>. Выключить режим генерации.

8.7.7 Рассчитать относительную погрешность установки частоты внутреннего опорного генератора  $(\delta f_0)$  по формуле (5):

$$
\delta f_0 = 2 \cdot 10^{-6} \cdot \left(\frac{f_{\text{H3M}} - 20\Gamma\mu}{20\Gamma\mu}\right) \tag{5}
$$

где  $\delta f_0$  - относительная погрешность установки частоты внутреннего опорного генератора;

 $f_{H3M}$  - измеренное осциллографом значение частоты сигнала.

8.7.8 Результаты поверки считать положительными, если рассчитанное по формуле (5) значение относительной погрешности установки частоты внутреннего опорного генератора не превышает  $\pm 8.3 \cdot 10^{-8}$ .

8.7.9 В противном случае результаты поверки считать отрицательными и последующие операции поверки не проводить.

# **8.8 Определение абсолютной погрешности установки порогового уровня срабатывания логического анализатора (опция MXROOO-MSO)**

8.8.1 Определение абсолютной погрешности установки порогового уровня срабатывания логического анализатора поверяемого осциллографа с опцией MXROOO-MSO произвести при помощи калибратора осциллографов с формирователем 9530, подавая сигнал с выхода формирователя 9530 на входы D00-D15 логического анализатора.

8.8.2 Установить значение порогового уровня срабатывания логического анализатора на поверяемом осциллографе (Un) и выходное напряжение постоянного тока формирователя 9530 калибратора 9500В в соответствии с 1-й строкой таблицы 7, выходное сопротивление калибратора 9500В 1 МОм.

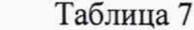

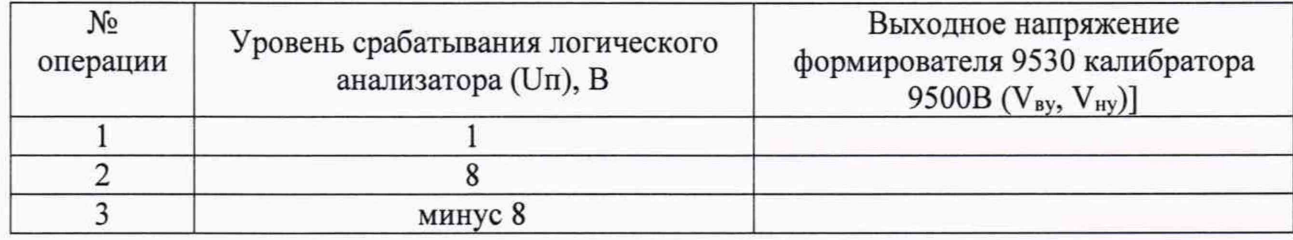

8.8.3 Получить устойчивое изображение «уровня логической единицы» для всех D00-D15 каналов логического анализатора осциллографа.

8.8.4 Постепенно уменьшать напряжение калибратора 9500В с шагом 10 мВ до тех пор, пока все поверяемые каналы D00-D15 логического анализатора осциллографа не перейдут на нижний уровень, значение напряжения V<sub>ну</sub> записать в протокол. Повысить напряжение калибратора 9500В с шагом 10 мВ до тех пор, пока все поверяемые каналы D00-D15 логического анализатора осциллографа не перейдут на верхний уровень, записать значение напряжения V<sub>ву</sub> в протокол.

8.8.5 Определить абсолютные погрешности установки порогового уровня срабатывания логического анализатора по формулам (6, 7):

$$
\Delta U n_{\rm sv} = V_{\rm sv} - Un \tag{6}
$$

$$
\Delta U n_{\mu\nu} = V_{\mu\nu} - Un \tag{7}
$$

8.8.6 Повторить измерения по п.п. 8.8.2 - 8.8.5 ПИ для остальных значений порогового уровня срабатывания (Un) в соответствии с 2 и 3 строками таблицы 4.

8.8.7 Результаты поверки считать положительными, если значения абсолютной погрешности установки порогового уровня срабатывания логического анализатора  $\Delta U_{\Pi_{BV}}$ ,  $\Delta U_{\Pi_{HV}}$  находятся в пределах  $\pm (0.03 \cdot U_{H} + 0.1 B)$ .

8.8.8 В противном случае результаты поверки считать отрицательными и последующие операции поверки не проводить.

## 9 ОФОРМЛЕНИЕ РЕЗУЛЬТАТОВ ПОВЕРКИ

9.1 Поверяемый осциллограф признается годным, если в ходе поверки все результаты поверки положительные.

9.2 На поверяемый осциллограф, который признан годным, выдается свидетельство о поверке установленной формы.

Знак поверки наносить в виде наклейки или оттиска клейма поверителя на свидетельство о поверке.

9.3 При отрицательных результатах поверки осциллограф к применению не допускается и на него выдается извещение о непригодности с указанием причин забракования.

Начальник НИО-1 ФГУП «ВНИИФТРИ»

Начальник отдела 14 ФГУП «ВНИИФТРИ»

С.н.с. лаборатории 141 ФГУП «ВНИИФТРИ»

**умили О.В. Каминский** А.В. Клеопин

Л.Н. Селин